# Cheatography

## dwm Cheat Sheet by TME520 [\(TME520\)](http://www.cheatography.com/tme520/) via [cheatography.com/20978/cs/3839/](http://www.cheatography.com/tme520/cheat-sheets/dwm)

### **Général**

**Mod1 + Shift + q** : Quitte dwm

**Mod1 + Shift + Entrée** : Lance un terminal

**Mod1 + p** : Ouvre dmenu

#### **TME520**

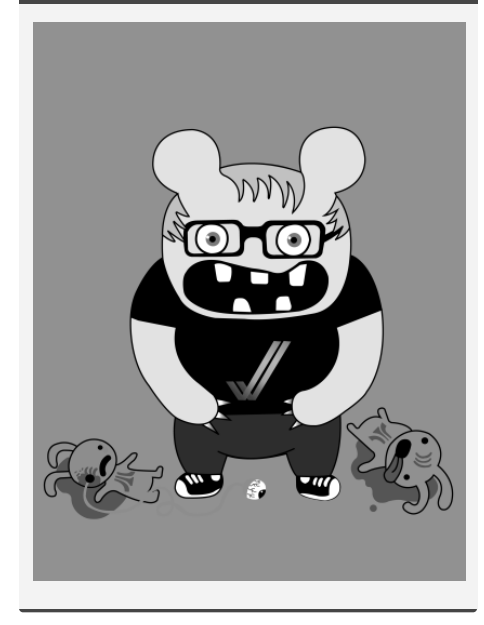

#### **Étiquettes**

**Mod1 + b** : Affiche/masque la barre des étiquettes (les chiffres en haut)

**Mod1 + 0** : Montre/masque toutes les étiquettes

**Mod1 + [1..n]** : Afficher les fenêtres dont l'étiquette est 1..n

**Mod1 + Control + [1..n]** : Ajoute les étiquettes 1..n à la vue

**Mod1 + Shift + [1..n]**: Donne à la fenêtre l'étiquette 1..n

**Mod1 + Shift + 0** : Colle toutes les étiquettes à la fenêtre, de 1 à 9

**Mod1 + Ctrl + Shift + [1..n]**: Ajoute les fenêtres à l'étiquette 1..n

#### **Fenêtres**

**Mod1 + t** : Passer en mode "tiling"

**Mod1 + f** : Passer en mode "flottant"

**Mod1 + m** : Maximise les fenêtres

**Mod1 + j** : Passe le focus à la fenêtre suivante

**Mod1 + k** : Passe le focus à la fenêtre précédente

**Mod1 + h** : Réduit la taille de la fenêtre principale

**Mod1 + l** : Augmente la taille de la fenêtre principale

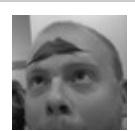

By **TME520** (TME520) [cheatography.com/tme520/](http://www.cheatography.com/tme520/) [tme520.com](https://tme520.com)

Published 6th April, 2015. Last updated 13th May, 2016. Page 1 of 1.

Sponsored by **ApolloPad.com** Everyone has a novel in them. Finish Yours! <https://apollopad.com>